## Send Consolidated Year End Tax Information to One Supporter

Last Modified on 09/25/2023 12:51 pm PDT

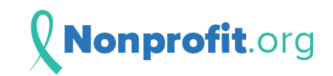

Thank you for your donations to GiveSmart Fundraise Academy (Training) over the past year! Your consolidated 2022 receipt is attached.

When your donors donate, they will automatically be emailed a receipt of their donation, as set up in the **Settings** > **Receipts and [Notifications](http://support.givesmart.com/help/receipts-and-notifications-account-settings)** category. You can even resend individual receipts or download those individual receipts with a **[Reporting](http://support.givesmart.com/help/resend-and-download-receipts) feature**.

To send your supporters a Consolidated Year End Tax Receipt, you can send it to everyone at once from the **Settings** > **Year-End [Consolidated](http://support.givesmart.com/help/year-end-consolidated-receipts) Receipts** category.

If you need to send a Year-End Consolidated Receipt to one specific supporter, you can do that by selecting **Contacts** from the left navigation, and following the steps below.

## Find the donor's record

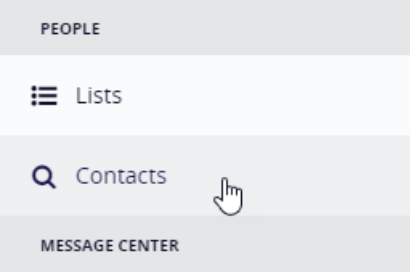

Here you can search for a contact in different ways: Contact information, date range amounts, etc. Since this is usually a request from the donor, looking for them through their name, email and/or phone will probably be the most efficient.

Click Search at the bottom of the page when ready.

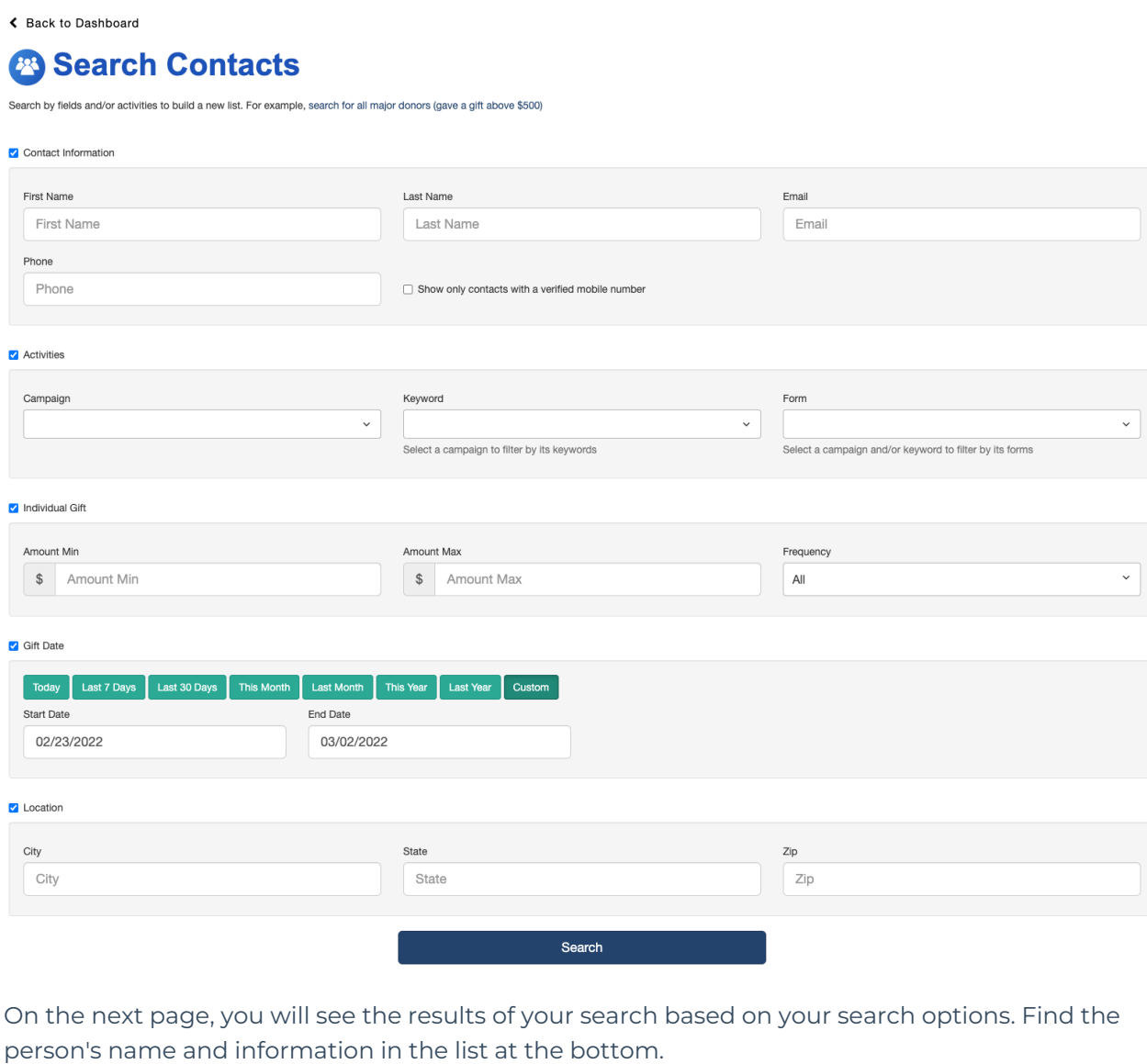

## Sending the Receipt

Click on the **Action** Menu by their name.

Click **Send 202x tax receipt.**

**Note**: Only the last year's tax receipt will be available.

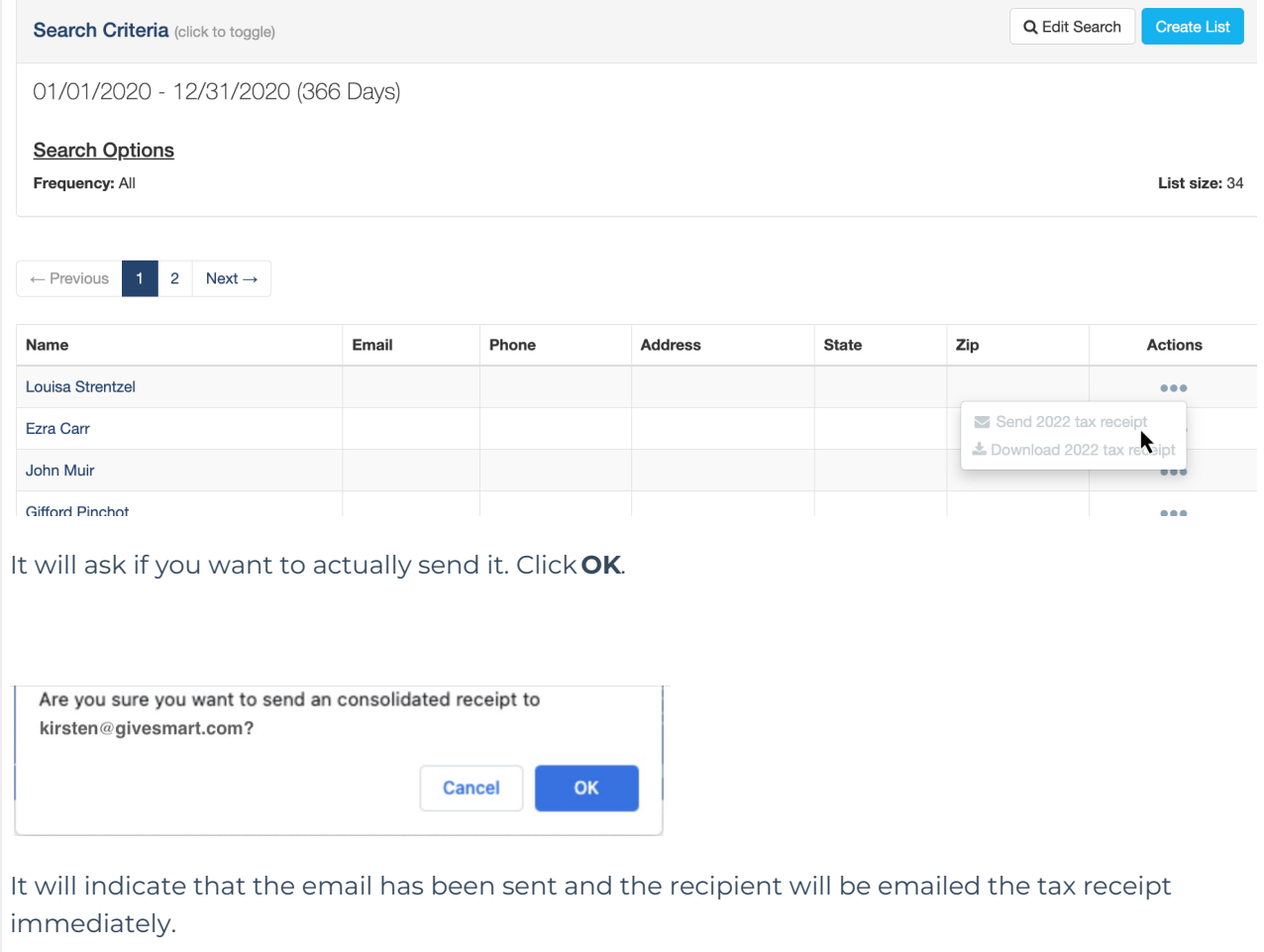